## Progetto IUM

A.Francucci M.De Luca M.Morea M.Massotti R.Pozzati

8 febbraio 2016

# Indice

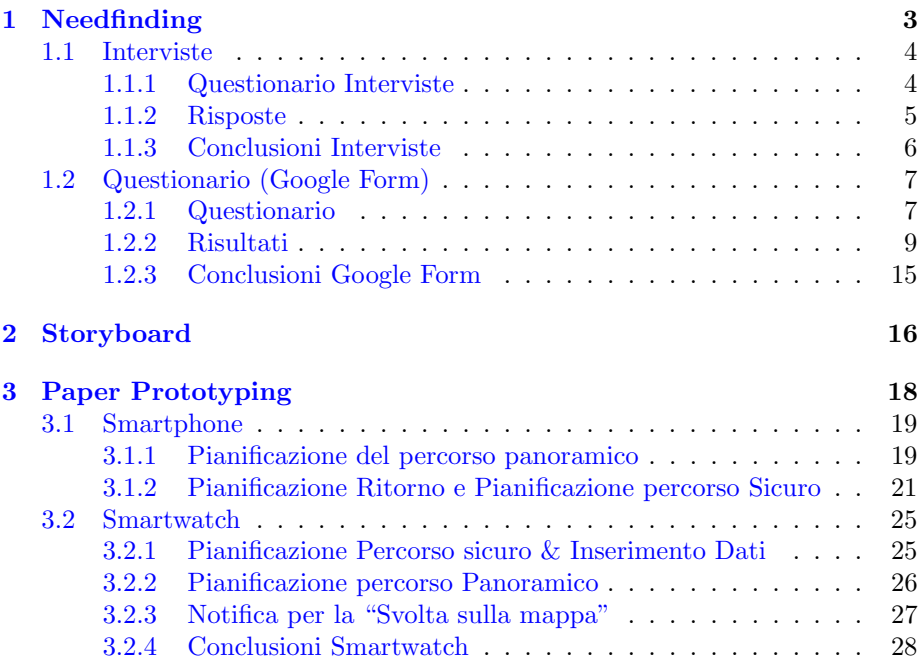

# Introduzione

Questo è il progetto relativo al corso di "Interazione Uomo-Macchina", a cura dei seguenti studenti:

- Alessandro Francucci
- Massimo De Luca
- Marco Morea
- Melvin Massotti
- Riccardo Pozzati
- Fortunato Rosa

Il nostro tema di lavoro sono i:"Percorsi", mentre la piattoforma di riferimento `e Android.

Il progetto è strutturato nei vari capitoli, che riassumono le varie fasi di lavoro. Si parte infatti dal Needfinding, fino ad arrivare al Paper Prototyping.

## <span id="page-3-0"></span>Capitolo 1

# Needfinding

La prima parte del nostro lavoro, ovvero quella sul needfinding, si è basata sul questionario proposto qui di seguito, che cercava di delineare (come di consueto nel needfinding) cosa gli utenti effettivamente volessero dall'applicazione. Abbiamo posto le domande tramite:

- [Questionario \(Google Form\)](#page-7-0)
- [Interviste](#page-4-0)

### <span id="page-4-0"></span>1.1 Interviste

#### <span id="page-4-1"></span>1.1.1 Questionario Interviste

Il "set" di domande utilizzate per quanto riguarda le interviste, è il seguente:

- 1. Per una qualsiasi destinazione in cui sai come arrivare, quale mezzo di trasporto sceglieresti tra questi?
	- (a) Bus
	- (b) Metro
	- (c) Autoveicolo
	- (d) A Piedi
	- (e) Bici
	- (f) Altro
- 2. Quali tra i seguenti tipi di percorso usi di più?
	- $(a)$  Più breve (meno km)
	- (b) Più rapido (meno tempo)
	- (c) Meno Trasbordi (cambi di mezzi)
	- (d) Meno Costoso (riferito ai biglietti dei vari mezzi)
	- (e) Strade meno congestionate
	- (f) Altro (Se vuole l'utente aggiunge altre scelte)
- 3. Saresti interessato ad un percorso particolare? Del tipo: [1](#page-4-2)
	- Panoramico
	- Romantico
	- Sicuro
	- Altro
- 4. Preferiresti pianificare il ritorno nello stesso momento di quello dell'andata oppure successivamente?
- 5. Preferisci inserire i dati tramite Comando Vocale, tastiera o seleziona  $da$  mappa? (ovvero un modo in cui è possibile scegliere un percorso direttamente dalla mappa.)<sup>[2](#page-4-3)</sup>
- 6. Hai uno smartwatch e/o lo sai usare?<sup>[3](#page-4-4)</sup>

<span id="page-4-2"></span><sup>1</sup>A seguito dell'intervista numero 05, abbiamo notato come un percorso "sicuro" sia una possibilit`a particolarmente apprezzata.

<span id="page-4-3"></span><sup>2</sup>Durante l'intervista 24, a seguito di un suggerimento di un utente, abbiamo deciso di aggiungere in questa domanda anche l'opzione "seleziona da mappa".

<span id="page-4-4"></span><sup>3</sup>Le domande successiva a questa, vengono poste solo in caso di risposta affermativa a questa domanda.

- 7. Quale opzione collegata al mezzo di trasporto ritieni sia inutile sullo smartwatch?
	- (a) Bus/Metro
	- (b) Autoveicolo
	- (c) A Piedi
	- (d) Bici
	- (e) Altro

Dare anche una motivazione alla scelta.

- 8. Sullo smartwatch preferisci visualizzare la mappa o solo un indicazione sulle svolte successive? (gira a dx/sx, entra nella rotonda, etc.)
- 9. Sullo smartwatch scegli due impostazioni che puoi modificare (le altre rimangono predefinite, ovvero configurabili solo sullo smartphone)
	- (a) Mezzi di Trasporto
	- (b) Tipi di Percorso
	- (c) Propensione a Spostarsi a piedi
	- (d) Andata e Ritorno
	- (e) Passare dalla visualizzazione della Mappa a quella delle semplici Indicazioni
- 10. Preferisci inserire i dati sullo smartwatch tramite Comando Vocale, tastiera o seleziona da mappa?

#### <span id="page-5-0"></span>1.1.2 Risposte

Per quanto riguarda le risposte ottenute alle varie domande, vista la grande mole di risposte ricevute, abbiamo deciso di rendere il lavoro più modulare inserendo questi dati nella directory: "Risultati/Risultati Interviste Needfinding".

Le conclusioni invece sono riportate nel paragrafo successivo.

#### <span id="page-6-0"></span>1.1.3 Conclusioni Interviste

A seguito dei risultati ottenuti tramite queste interviste, è stato possibile notare come:

- La maggior parte degli utenti intervistati predilige l'uso dei mezzi, (Bus/Piedi) (a discapito della macchina) visto che la città universitaria ha perlopiú studenti come possibili utenti da intervistare.
- $\bullet$  In base al tipo di mezzo preferito dall'utente intervistato, è cambiata di conseguenza anche la preferenza sul tipo di percorso. Infatti, nonostante i percorsi "rapidi" siano stati i più gettonati, abbiamo notato anche che chi privilegia la macchina come mezzo di trasporto, tendenzialmente è più a favore di un percorso "meno congestionato" rispetto a quello più "rapido". (il problema del traffico invece non si presenta ovviamente per chi và a piedi/con la metro etc.)
- L'aggiunta di percorsi "particolari" (domanda  $\#03$ ) non sono stati una scelta sempre apprezzata dall'utente. Tra quelli proposti però, i percorsi "sicuri" (quando menzionati) hanno incuriosito particolarmente gli uten- $\mathrm{ti}$ .<sup>[4](#page-6-1)</sup>

Oltre questo, la possibilità di avere un percorso *panoramico* è stata una funzione discretamente apprezzata. (al contrario del percorso romantico).

- Curiosamente, gli utenti intervistati hanno preferito la possibilità di pianificare il ritorno nello stesso momento dell'andata (15 Persone), piuttosto che il contrario (11 persone). Questo risultato è abbastanza inaspettato, visto che pensiamo all'utente medio come una persona che usa l'app per pianificare ciò che gli serve al momento.
- La tastiera `e il metodo di inserimento dati preferito per quanto riguarda lo smartphone, al contrario dello smartwatch, dove l'inserimento tramite dettatura vocale è andata decisamente per la maggiore.
- $\bullet$  Per le persone che conoscevano/possedevano uno smartwatch, è stato possibile notare come il metodo preferito per la visualizzazione del percorso è stata l'indicazione sulle svolte successive. Sulle altre domande invece, è stata possibile notare una notevole eterogeneità nelle risposte.

Questi dunque sono stati i risultati per quanto riguarda le interviste. Nella prossima sezione sar`a possibile vedere i risultati per quanto riguarda il questionario online.

NB: Da adesso in poi, ci focalizzeremo sui spostamenti "a piedi".

<span id="page-6-1"></span><sup>4</sup>NB: Purtroppo nella seconda sessione di interviste, ovvero quella che riguarda le domande dalla #12 alla #28, non abbiamo menzionato questo tipo di percorso tra le opzioni.

### <span id="page-7-0"></span>1.2 Questionario (Google Form)

Similmente per quanto fatto con le interviste, in questa sezione andremo a vedere quanto ottenuto grazie al questionario Online.

#### <span id="page-7-1"></span>1.2.1 Questionario

I set di domande utilizzate per quanto riguarda il google form, (che abbiamo deciso di strutturare in più "livelli"<sup>[5](#page-7-2)</sup>) è il seguente:

#### LIVELLO 1 (sbarramento)

Il primo livello è quello di "sbarramento", e consiste di due semplici domande, che ci consentono di capire se l'utente fa' al caso nostro. In caso contrario, il test si conclude già qui. Domande:

- Ti sei mai spostato a piedi a roma?
- Hai mai utilizzato un app mobile per calcolare un percorso? (S/N)

#### LIVELLO 2

Nel secondo livello, poniamo varie domande all'utente senza addentrarci troppo sulla differenza dei due device che ci interessa distinguere, ovvero lo smartwatch e lo smartphone. In base però alla risposta ricevuta all'ultima domanda di questo livello, (quella in cui chiediamo all'utente se sà usare uno smartwatch) l'utente andr`a in un opportuno set di domande dedicato. (Questo ci permette nel complesso di avere dati di maggiore qualità.)

- 1. Quanti giorni ti sei spostato a piedi a Roma (Per più di 1km) nell'ultima settimana?[6](#page-7-3)
	- Almeno 5 volte a settimana
	- 3-4 volte a settimana
	- 1-2 volte a settimana
	- Non Mi sono spostato
- 2. Quali tra questi particolari tipi di percorsi utilizzeresti di più?
	- Panoramico (Strade con punti di interesse come monumenti,chiese etc.)
	- Romantico (Es: Ponte Milvio, Pincio etc.)
	- Sicuro (Evita strade pericolose)

<span id="page-7-2"></span> ${\rm ^5Per}$ livello si intende un determinato set di domande. Si può passare da un livello ad un altro, in base all'esito di alcune risposte. In ogni livello sar`a spiegato il relativo criterio.

<span id="page-7-3"></span> ${}^{6}$ EDIT: La domanda inizialmente era: "In media, quanti giorni a settimana ti sposti a piedi a Roma?". Bisogna evitare di far domande del tipo "In Media..", in quanto ogni persona ha una sua interpretazione della cosa. Inoltre, il "ti sposti" non era oggettivamente quantificato e dunque risultava essere molto soggettivo. Tieni a mente queste considerazioni!

- Meno Inquinato (Evita strade piene di smog)
- Altro
- 3. Quando preferiresti pianificare il ritorno?
	- Al momento della pianificazione dell'andata
	- Successivamente
- 4. Hai uno smartwatch e/o lo sai usare?

#### LIVELLO 3.1 (NO SMARTWATCH)

Ultime domande da porre alle persone che non sanno usare o possiedono uno smartwatch.

- 1. Preferisci inserire i dati tramite Comando Vocale, tastiera o seleziona da mappa (ovvero un modo in cui è possibile scegliere una destinazione direttamente cliccando sulla mappa)?
- 2. Come vorresti essere avvisato in prossimità di un svolta/punto di interesse? (su uno smartphone)
	- Vibrazione
	- Indicazione Vocale
	- Suono
- 3. Perché?

#### LIVELLO 3.2 SMARTWATCH

Ultime domande per tutti coloro che sanno usare/possiedono uno smartwatch.

1. Preferisci inserire i dati tramite Comando Vocale, tastiera o seleziona da mappa? (ovvero un modo in cui è possibile scegliere un percorso direttamente dalla mappa.) Fornire le preferenze in base al dispositivo indicato.

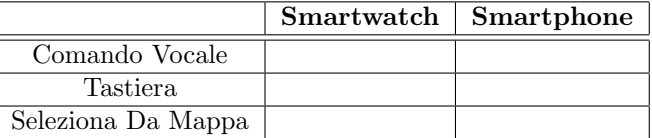

- 2. Perché? Motivare le eventuali differenze in base al dispositivo.
- 3. Come vorresti essere avvisato in prossimità di un svolta/punto di interesse?

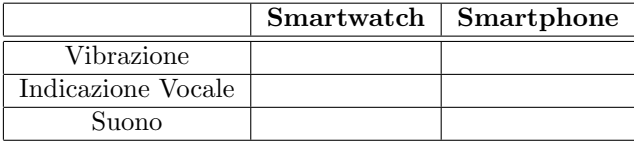

- 4. Perché? Motivare le eventuali differenze in base al dispositivo.
- 5. Sullo smartwatch preferisci visualizzare la mappa o solo un indicazione sulle svolte successive? (gira a dx/sx, entra nella rotonda, etc.)

#### <span id="page-9-0"></span>1.2.2 Risultati

Abbiamo ottenuto complessivamente 113 risposte al questionario proposto. Di seguito verranno perciò elencati questi risultati a partire dalla relativa domanda. (Con un grafico di "accompagnamento", per fornire subito l'informazione necessaria)

Per una visione diversa dei risultati (e anche più dettagliata) si può consultare il file nel formato Excel: "Risultati Questionario PERCORSI - ANDROID.xlsx" (che è presente nella directory "risultati"). In alternativa scaricare il file zip al seguente URL: [http://www.mediafire.com/download/9o1s777t275rcq5/](http://www.mediafire.com/download/9o1s777t275rcq5/Risultati+Questionario+PERCORSI+-+ANDROID.zip) [Risultati+Questionario+PERCORSI+-+ANDROID.zip](http://www.mediafire.com/download/9o1s777t275rcq5/Risultati+Questionario+PERCORSI+-+ANDROID.zip). Detto questo, passiamo alla visione dettagliata dei risultati.

#### Livello 1

#### Ti sei mai spostato a piedi a roma?

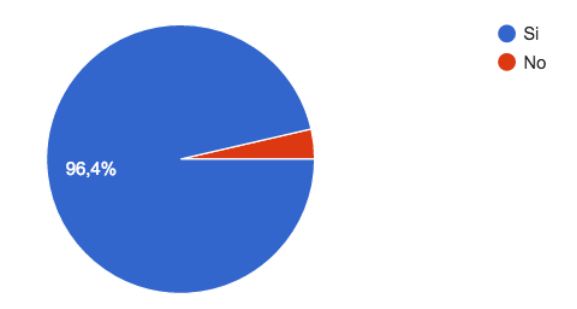

Hai mai utilizzato un' app mobile per calcolare un percorso?

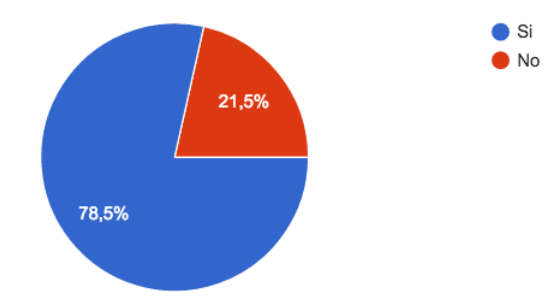

#### Livello 2

Quanti giorni ti sei spostato a piedi a Roma (Per più di 1km) nell'ultima settimana?

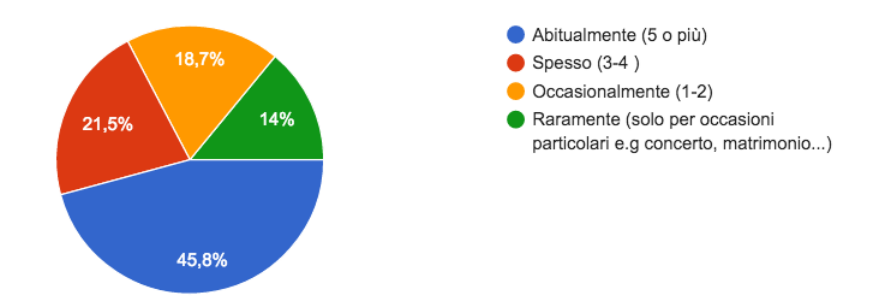

Quali tra i seguenti tipi particolari di percorsi utilizzeresti di più?

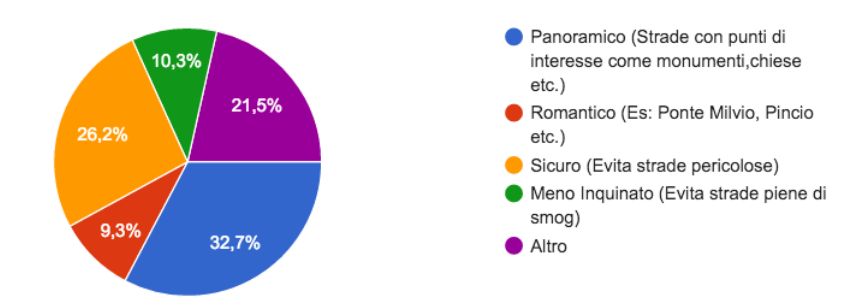

#### Quando preferiresti pianificare il ritorno?

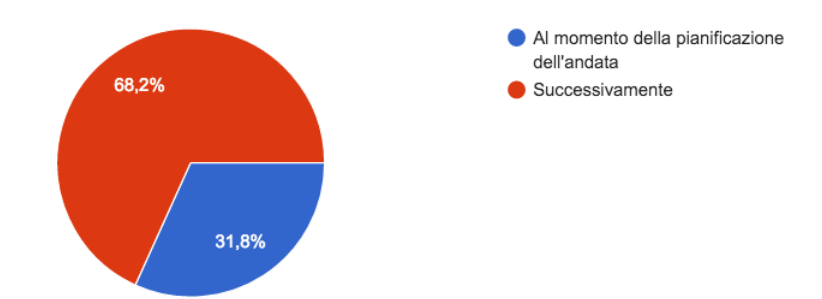

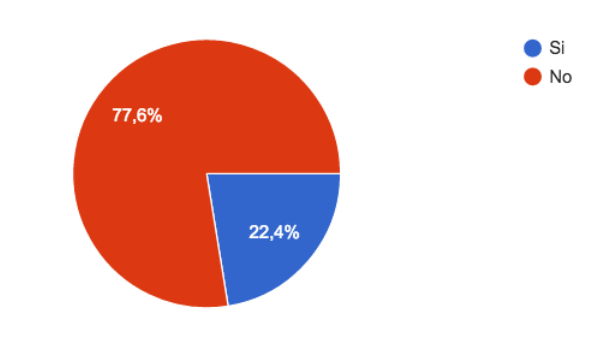

Hai uno smartwatch o lo sai usare?

Livello 3 - Solo Smartphone

Come preferisci inserire i dati di origine e destinazione?

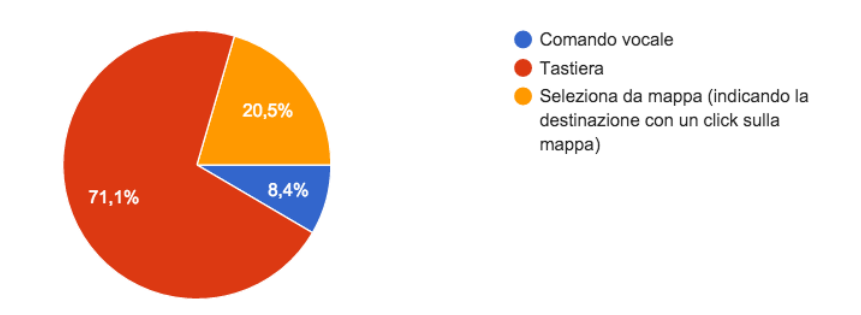

Come vorresti essere avvisato in prossimità di una svolta o di un punto di interesse?

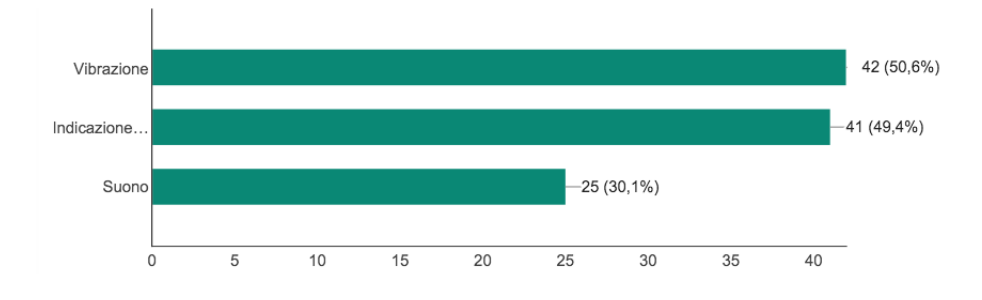

Perché? (Di seguito sono elencati solo i commenti più utili)

- Così non rischi di non accorgerti di un suono o della vibrazione (Indic. Vocale)
- Preferisco evitare suoni e altri fastidi (vibrazione)
- perché i suoni sono troppo invasivi (Vibrazione)
- Facilmente riconoscibile (Indic. Vocale)
- La vibrazione e il suono attirano l'attenzione se ho il telefono in tasca, l'indicazione vocale mi permette di capire dove devo andare senza accedere all'app
- Uso le cuffie (Indic. Vocale)
- La vibrazione si pu`o confondere con un messaggio
- Perché una vibrazione o un suono non mi può indicare la svolta da effettuare
- Perché per le strade è difficile ascoltare i rumori. Dovrei tenerlo a volume molto alto ma non mi piacerebbe che altri sentissero le indicazioni
- L'indicazione vocale, potrebbe essere troppo difficile da capire, se in quel momento la strada è trafficata e c'è rumore
- Vorrei essere avvisato in un modo chiaro ma non molesto, se sto parlando con un'altra persona non voglio stare ad aspettare che il telefono finisca di parlare...

#### Livello 3 - Smartwatch

Come preferisci inserire i dati di origine e destinazione?

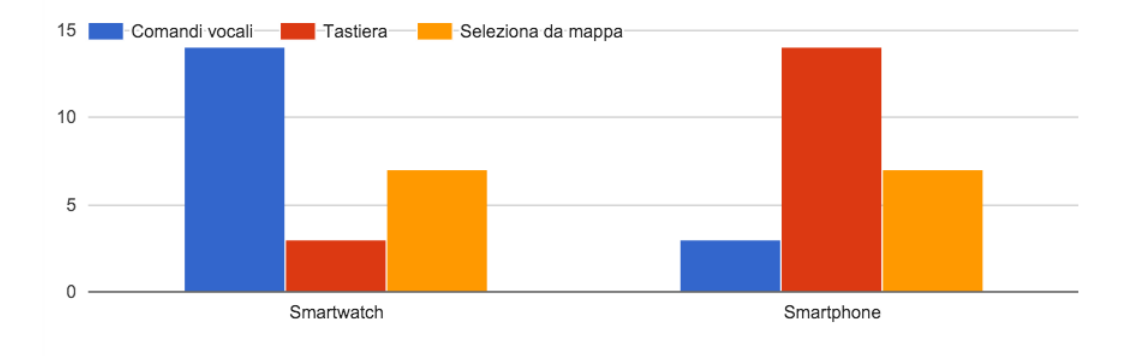

#### Perché? Motivare le eventuali differenze in base al dispositivo

- Non mi fido dei comandi vocali e voglio inserire i dati più precisi possibili ad una velocità ragionevole
- $\bullet\,$ smartwatch perchè è più comodo, stessa cosa smartphone
- $\bullet$  Su smartwatch l'unica soluzione user-friendly è l'inserimento tramite comandi vocali

A questa domanda dunque, la giustificazione più gettonata della risposta è stata per: "comodità".

Come vorresti essere avvisato in prossimità di una svolta o di un punto d'interesse?

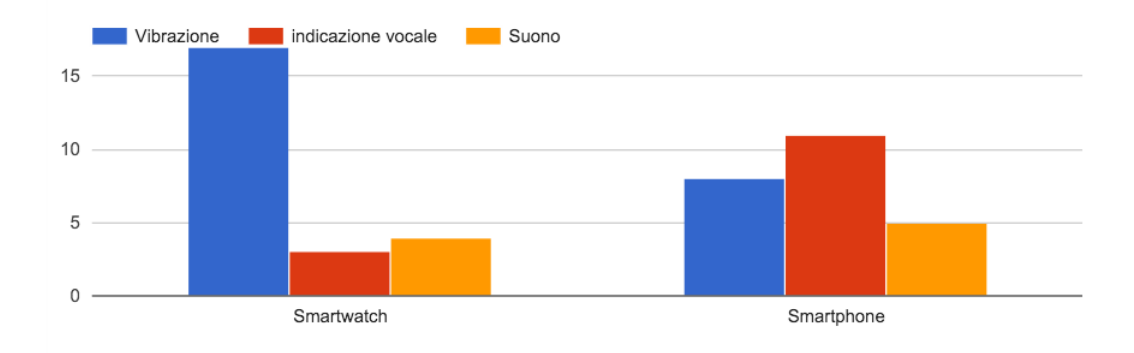

#### Perché? Motivare le eventuali differenze in base al dispositivo

- $\bullet$  Smartwatch perchè è più comodo, stessa cosa smartphone
- Non tutti gli smartwatch hanno la possibilità di emettere suoni, sullo smartphone invece si può scegliere
- $\bullet$  Lo smartphone lo utilizzerei per attività più calme, lo smartwatch quando ho fretta e quindi la vibrazione è piu immediata di un suono
- Per smartwatch preferirei avere sia vibrazione, anche precedente alla voce, che indicazione vocale, dato che il semplice audio ha un volume troppo basso

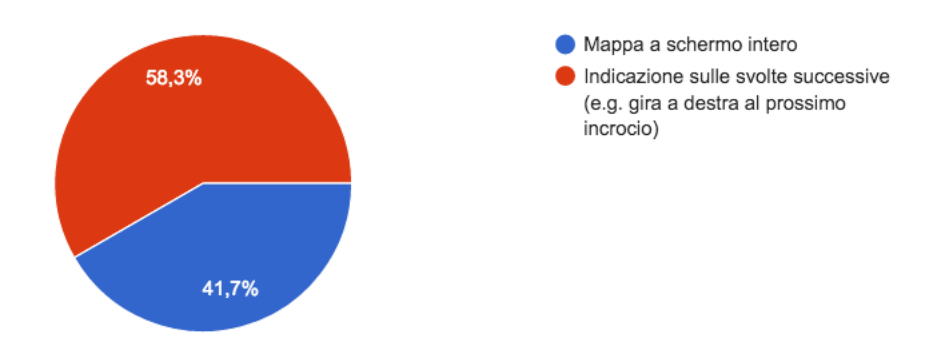

#### Sullo smartwatch cosa preferisci visualizzare ?

#### <span id="page-15-0"></span>1.2.3 Conclusioni Google Form

Il questionario sottoposto agli utenti grazie al "google Form", ha visto numerosi cambiamenti rispetto a quello iniziale che abbiamo sottoposto tramite interviste.

Le risposte complessive sono state ben 113 (includendo anche quelle di sbarra-mento)<sup>[7](#page-15-1)</sup> e ci hanno permesso di giungere a delle considerazioni molto importanti, che elencheremo qui di seguito:

- Come per quanto emerso con le interviste, i tipi di percorsi più gettonati sono stati: il "panoramico" e il "sicuro". Questi due tipi di percorsi saranno quelli perciò supportati dalla nostra applicazione e su cui verranno creati e testati i vari prototipi.
- $\bullet$  A differenza di quanto emerso con le interviste, nel questionario è stato possibile notare come la maggior parte delle persone ha preferito pianificare il ritorno successivamente al momento dell'andata (come ci si aspetterebbe d'altronde) piuttosto che il contrario. Questi risultati sono probabilmente giustificati dal fatto che nel questionario, a differenza delle interviste, gli utenti intervistati avevano in ogni caso provato almeno una volta un applicazione per i spostamenti.
- Un altra conferma ai dati provenienti dalle interviste, invece ci viene data per quanto riguarda l'inserimento dei dati. Infatti, anche qui, la preferenza è stata tramite tastiera per quanto riguarda i smartphone, e tramite inserimento vocale per quanto riguarda lo smartwatch. I motivi sono stati perlopiù di praticità.
- L'ultimo (ma non importanza) risultato da considerare è la modalità di notifica sui device in prossimità di svolte/punti di interesse. Dai risultati, `e possibile notare come sullo:
	- Smartwatch Sia preferita (con un bel distacco dalle altre varianti) la vibrazione, la cui scelta `e stata giustificata dagli utenti per via della sua immediatezza.
	- Smartphone Siano preferite a pari merito la notifica vocale e la vibrazione. Questo probabilmente perché lo smartphone (se presenti delle cuffie) si presta di più a questo tipo di notifica rispetto allo smartwatch. In assenza di cuffie però, anche qui la vibrazione ha avuto la meglio sulla notifica tramite "suono".

Di conseguenza, in base a quanto detto, abbiamo che la *vibrazione* sarà il default sia dello smartwatch, che dello smartphone se non vi sono cuffie collegate. In caso contrario, la notifica vocale diventerà il default per quest'ultimo dispositivo.<sup>[8](#page-15-2)</sup>

<span id="page-15-1"></span><sup>7</sup>Tutte le persone che non rientravano nel nostro tipo di utenza, non sono state infatti considerate. Queste persone le abbiamo delineate a grandi linee con le cosidette domande di "sbarramento".

<span id="page-15-2"></span><sup>8</sup> NB: I sistemi di notifica potranno essere cambiati a piacimento nell'applicazione.

## <span id="page-16-0"></span>Capitolo 2

## Storyboard

Dopo aver concluso il needfinding ed aver individuato i vari task su cui concentrarsi, il passo successivo è la realizzazione dei vari storyboard. Vediamo dunque quest'ultimi con il loro relativo task prima di passare ai prototipi.[1](#page-16-1)

Task: Pianificazione Andata & Ritorno

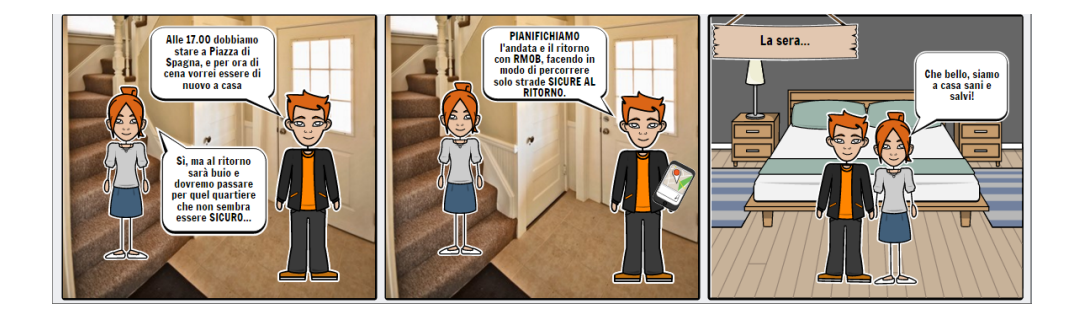

Questo storyboard rappresenta uno scenario in cui l'utente ha la necessità di dover programmare il ritorno, nello stesso momento dell'andata. Questa funzionalità, come è emerso nel needfinding, è stata leggermente meno gettonata nel complesso rispetto alla sua contendente (ovvero il classico "solo andata", che `e diventato di conseguenza il default dell'applicazione)

<span id="page-16-1"></span><sup>&</sup>lt;sup>1</sup>I vari storyboard possono essere visionati in una qualità maggiore accedendo ai vari file nella directory "storyboard".

Gli altri due storyboard invece, descrivono il task principale del nostro lavoro, ovvero la pianificazione di un percorso panoramico/sicuro. I storyboard descrivono dunque uno scenario tipico d'uso.

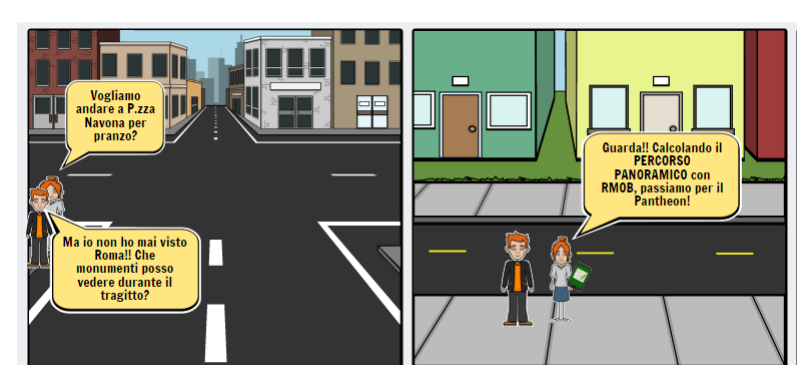

Task: Percorso Panoramico

Task: Percorso Sicuro

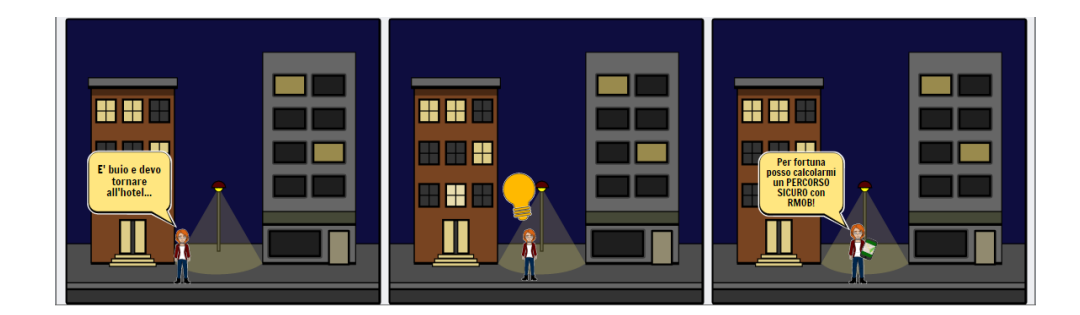

### <span id="page-18-0"></span>Capitolo 3

# Paper Prototyping

L'ultima importante fase del progetto, è quella in cui creiamo e testiamo i prototipi che realizzano i vari "task". I principali task che vogliamo realizzare sono di seguito elencati:

- Pianificazione di un percorso di tipo "sicuro" (Smartwatch/Smartphone)
- Pianificazione di un percorso di tipo "panoramico" (Smartwatch/Smartphone)
- Pianificazione del ritorno nello stesso momento dell'andata (Smartphone)<sup>[1](#page-18-1)</sup>
- Inserimento dati sul device (Smartwatch/Smartphone)
- Scelta del tipo di notifica per le svolte sulla mappa (Smartwatch/Smartphone)

Grazie ai risultati del needfinding, abbiamo dunque stabilito alcuni default<sup>[2](#page-18-2)</sup>. Per quanto riguarda però la realizzazione dei vari task, abbiamo testato diversi prototipi.

<span id="page-18-1"></span><sup>&</sup>lt;sup>1</sup>Per questioni di praticità, implementeremo la suddetta funzionalità solamente sullo smartphone.

<span id="page-18-2"></span><sup>2</sup>Come la check box inizialmente NON spuntata per il percorso "sicuro", la vibrazione come sistema di notifica predefinito, etc.

### <span id="page-19-0"></span>3.1 Smartphone

#### <span id="page-19-1"></span>3.1.1 Pianificazione del percorso panoramico

Per la scelta del tipo di percorso, (in questo caso del "panoramico") abbiamo testato 3 diversi tipi di prototipi, mostrati di seguito:

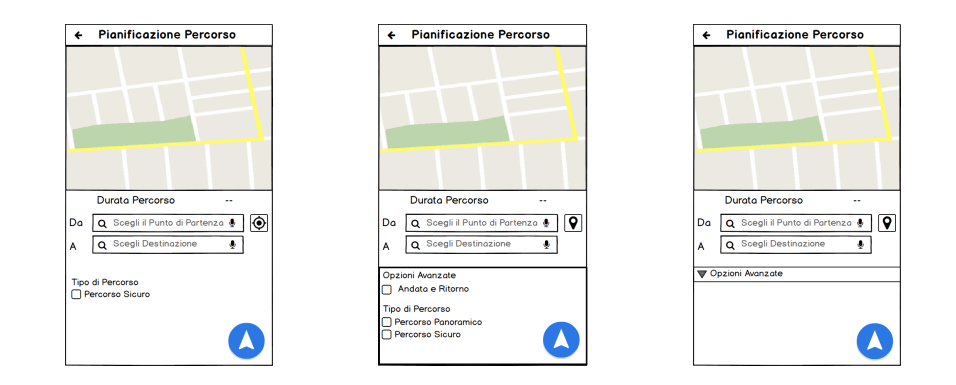

La differenza sostanziale tra i tre prototipi, sta nel fatto che:

Prototipo A Ha la selezione implicita del percorso panoramico.

- Prototipo B Permette la selezione esplicita ed immediata del percorso panoramico.
- Prototipo C Permette la selezione del tipo di percorso (e delle altre opzioni) solamente aprendo un opportuna finestra. Nel caso non si selezioni nulla, viene calcolato il percorso in maniera "standard".

Tra gli elementi in comune nei vari prototipi, vanno fatte presenti le seguenti considerazioni:

- 1. Abbiamo preferito avere l'anteprima della mappa nella parte superiore dello schermo, in modo che quando si immettono i vari dati, non c'è la possibilità di coprire la mappa stessa. (Quest'ultima inoltre è presente per avere un eventuale inserimento tramite "seleziona da mappa".)
- 2. Un anteprima del tempo che si impiegherà a fare per un determinato percorso, è sempre presente.
- 3. La possibilità di inserire i dati vocalmente è sempre supportata, grazie all'icona:  $\sqrt[1]{3}$  $\sqrt[1]{3}$  $\sqrt[1]{3}$
- 4. L'icona di navigazione:  $\bigcirc$ , è risultata molto intuitiva.

<span id="page-19-2"></span><sup>3</sup>Alcuni utenti hanno riscontrato dei problemi per quanto riguarda l'immissione dei dati con questa modalità.

Continuando invece con le schermate successive, abbiamo le stesse schermate per tutti e 3 i prototipi, ovvero:

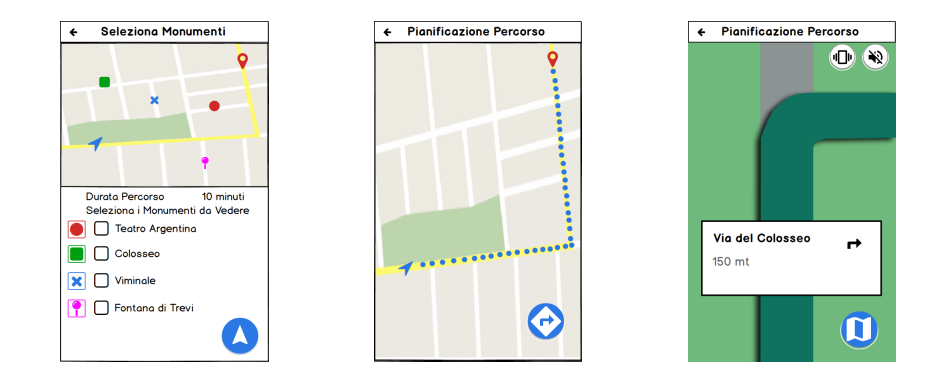

#### Risultati e Conclusioni

I test per stabilire quale tra le 3 interfacce risultasse la più funzionale, sono stati fatti seguendo la filosofia "between groups", mentre i risultati dei test nello specifico sono nella cartella: "risultati/test prototipi smartphone".

Tra le più importanti considerazioni emersi da questi risultati, va fatto notare come:

- 1. L'icona che indica la posizione di partenza nell'anteprima della mappa (ovvero:  $\blacktriangle$ ) è stata cambiata opportunamente, dato che non era l'icona più adatta per indicare quella informazione.<sup>[4](#page-20-0)</sup>
- 2. I tempi di reazione per quanto riguarda il prototipo  $\#1$ , sono sensibilmente più bassi rispetto ai suoi "rivali".
- 3. Il termine "opzioni avanzate" sembra in un certo senso "spaesare" l'utente. (Per i nostri obiettivi)
- 4. Il task per quanto riguarda il sistema di notifica in prossimit`a di svolta, e per lo "switch" tra le 2 modalità mappa, è stato realizzato con successo, visto che i tempi di reazione per la comprensione del tasto sono stati bassissimi.

Concludendo, grazie alle opportune considerazioni da parte degli utenti e i vari tempi di risposta, possiamo affermare che il prototipo con il percorso panoramico implicito, è risultato il migliore.

<span id="page-20-0"></span> $4$ Nel prototipo successivo applicheremo questo cambiamento. L'icona in questione verrà però lasciata per quel che riguarda la "posizione attuale" nella modalità "mappa". (come nel caso della schermata centrale)

#### Link Pop

I prototipi realizzati, sono inoltre testabili con l'applicazione "pop", tramite i seguenti link:

- 1. <https://popapp.in/w/projects/56a025e28df247646744621b/preview>
- 2. <https://popapp.in/w/projects/56a025e28df247646744621b/preview>
- 3. <https://popapp.in/w/projects/569ff66aae04f635426382ee/preview>

Per accedere invece ad ogni singola schermata delle varie interfacce, seguire il path "Interfacce/Panoramico".

#### <span id="page-21-0"></span>3.1.2 Pianificazione Ritorno e Pianificazione percorso Sicuro

Sfruttando i risultati emersi dal precedente lavoro, usiamo adesso il prototipo "vincente" (modificato opportunamente) per realizzare anche questi nuovi task.

Partiamo subito col vedere dunque le schermate principali di questo nuovo prototipo:

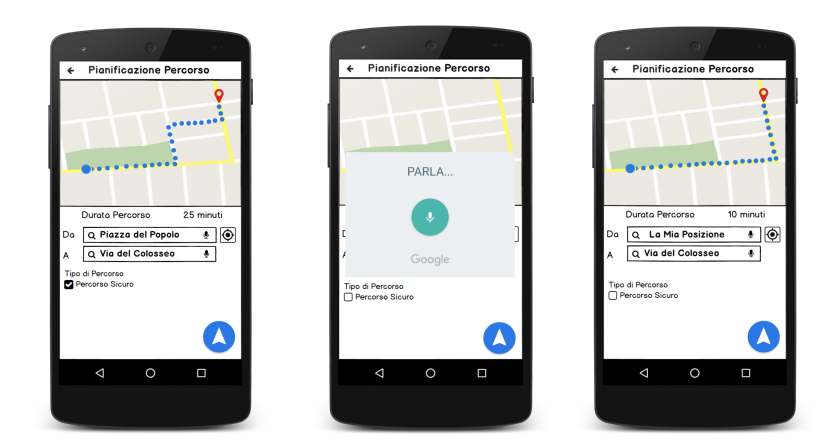

Da queste prime schermate è possibile vedere come:

- $\bullet$  L'icona per quanto riguarda la posizione attuale, è stata opportunatamente cambiata.
- Il percorso vari in base alla "spunta" sulla checkbox del percorso sicuro.
- Un esempio dell'uso dell'inserimento dati tramite comando vocale.

E per quanto riguarda il resto, almeno per queste prime schermate, non ci sono altri cambiamenti. Passiamo alle successive dunque.

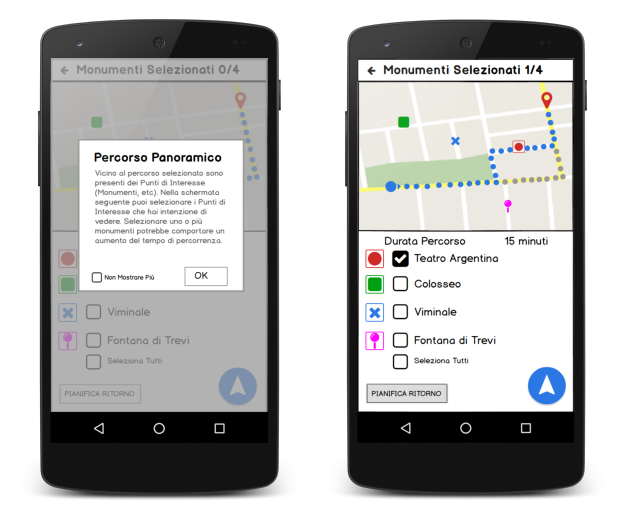

La primissima aggiunta che salta subito all'occhio, riguarda il messaggio di "pop-up".

 $Perch\acute{e}$  è stato aggiunto? Essenzialmente lo abbiamo ritenuto necessario visto che, in base ad alcune esperienze precedenti, abbiamo notato come non tutti gli utenti erano consapevoli di cosa significasse la schermata per la selezione dei monumenti, qualora il tasto panoramico fosse implicito.

Siccome la cosa però a lungo andare poteva diventare *invasiva*, abbiamo deciso di aggiungere l'opzione "Non mostrare più".

Nella seconda schermata invece, scegliamo (come prima) gli eventuali monumenti nelle vicinanze. È importante precisare però che quest'ultimi, a differenza di prima, varieranno in termini di quantità, a seconda dell'eventuale preferenza (espressa precedentemente) sul voler fare un percorso sicuro o meno.

Oltre queste importanti conseguenze però, è importante notare anche come la modalit`a per pianificare il ritorno sia cambiata. Infatti, rispetto al primo prototipo dove bastava spuntare una checkbox, in questo nuovo prototipo bisogna premere un apposito pulsante.<sup>[5](#page-22-0)</sup>

Vediamo dunque le schermate immediatamente successive alla pressione di questo pulsante.

<span id="page-22-0"></span><sup>5</sup>Questa modifica, che secondo noi era doverosa, non ha comportato troppi turbamenti agli utenti che, al contrario, hanno trovato il nuovo tasto molto intuitivo.

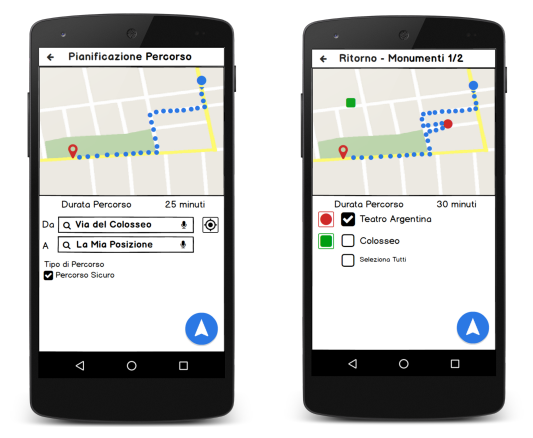

Selezionando il tasto "pianifica ritorno", quello che accade di fatto, è che ri-pianifichiamo un secondo percorso, in cui i campi DA-A sono invertiti. Che vantaggio ha allora fare questa  $cosa$ ? Il vantaggio di avere questa funzionalità è data dal fatto che un utente volendo può pianificare il ritorno in modo differente dall'andata, vedendo per esempio monumenti che non aveva visto in precedenza, oppure scegliendo di fare un percorso sicuro! In questa schermata inoltre, è possibile vedere come la scelta di un percorso sicuro, mi limita le possibilità in termini di monumenti da vedere. Detto questo, mostriamo per completezza anche le ultime due schermate.

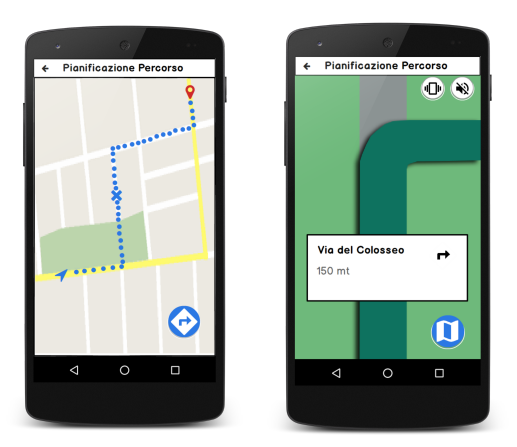

Le ultime schermate mostrate, sono rimaste praticamente invariate. L'unica cosa che va sottolineata in merito però, è la possibilità di avviare il ritorno (qualora scelto) in prossimità del punto di arrivo. $^6$  $^6$ 

<span id="page-23-0"></span> $^6\!$  Non mostriamo però tale funzione, data l'impossibilità di testare tale "meccanismo".

#### Risultati e Conclusioni

Anche per quanto riguarda i test di questo prototipo, è stata seguita la filosofia "between groups". I consultare nel dettaglio i risultati invece, basta seguire il seguente path: "risultati/test prototipo sicuro -ritorno".

Riassumendo il tutto, i risultati ottenuti ci hanno permesso di capire (grazie ai vari tempi/note) come:

- $\bullet$  Il tasto "PIANIFICA RITORNO" (che era la funzionalità più ostica da testare) è stato compreso appieno, risultando molto intuitivo. (I tempi di reazione sono stati molto bassi)
- La checkbox per i percorsi di tipo "sicuro", non hanno disorientato troppo gli intervistati.
- L'aggiunta del pop-up si è rivelata una scelta doverosa, che ha risultato inoltre non "rubare" troppo tempo ai vari utenti.
- $\bullet$  I sistemi di notifica della mappa/Passaggio modalità svolta, sono risultati (ancora una volta) molto intuitivi.

#### Link PoP

Il link per testare il prototipo tramite l'applicazione "pop", è il seguente: [https:](https://popapp.in/w/projects/56a0fb7f57784107461afef9/preview/56a233341e5600591700dc46)

[//popapp.in/w/projects/56a0fb7f57784107461afef9/preview/56a233341e5600591700dc46](https://popapp.in/w/projects/56a0fb7f57784107461afef9/preview/56a233341e5600591700dc46) Per accedere invece ad ogni singola schermata delle varie interfacce, seguire

il path "Interfacce/Sicuro A-R".

### <span id="page-25-0"></span>3.2 Smartwatch

Per quanto riguarda lo smartwatch, bisogna precisare che quest'ultimo (a differenza dello smartphone) è stato testato ai vari utenti usando una vera applica-zione<sup>[7](#page-25-2)</sup>, che simulava di fatto quella reale. (In un certo senso quindi, abbiamo adottato la tecnica del Mago Di Oz )

Per quanto riguarda invece i risultati, (i cui test hanno seguito la filosofia "between groups") per consultarli basta seguire il path: "risultati/Test prototipi Smartwatch.xlsx".

Detto questo, passiamo alla visione dei vari prototipi, messi a confronto.

#### $\alpha$  $\mathsf{\mathop{Perc}orsi}$  $\mathbf{\mathop{Perc} }$ orsi <sub>Da: Via delle Valli</sub> .<br>Da: Scegli Partenza  $\circ$  $\circ$ A: piazzale Largo<br>Augusto A: Scegli Destinazione Solo Strade Sicure PROTOTYPE PROTOTYPE

#### <span id="page-25-1"></span>3.2.1 Pianificazione Percorso sicuro & Inserimento Dati

La prima vera schermata che si ha sullo smartwatch, è quella in cui bisogna immettere i dati e scegliere il tipo di percorso. Per questioni di praticità, in entrambi i prototipi proposti, abbiamo deciso che il percorso panoramico è sempre implicito. (Esattamente con il prototipo A su smartphone)

Per quanto riguarda le differenze tra questi due prototipi, va sottolineato il fatto che, mentre nella prima schermata `e possibile inserire subito la preferenza per quanto riguarda la scelta del percorso "sicuro" grazie all'opportuna checkbox, il secondo prototipo non lo permette in questo momento, e sfrutta questa assenza per rendere più grandi e leggebili i campi "DA-A". (Grazie anche all'eventuale aggiunta di una riga, se necessario.) Per il resto, sottolineiamo:

- $\bullet$  La modalità di inserimento dati vocale
- La localizzazione per riempire il campo "DA" (icona:  $\circledcirc$ )
- La possibilità di invertire i campi DA A se necessario. (icona:  $\uparrow\downarrow$ )

<span id="page-25-2"></span> $7$ Nella Directory "smartwatch", vi è il codice sorgente, il file .apk e alcuni screenshot dei prototipi

Perché vi è questa differenza tra le due interfacce?

Essenzialmente perch´e volevamo testare quale era il momento preferito dagli utenti, per esprimere la loro preferenza su questa funzionalità. Nel prossimo paragrafo, diremo quale delle due interfacce è stata preferita e perché.

### <span id="page-26-0"></span>3.2.2 Pianificazione percorso Panoramico

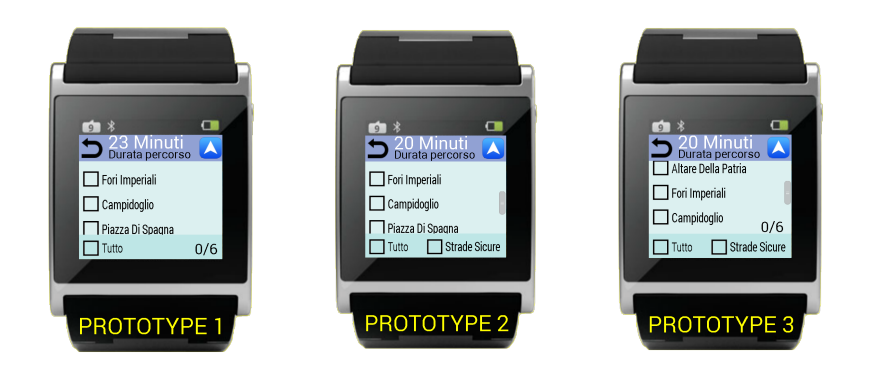

Per quanto riguarda la scelta dei monumenti, abbiamo voluto sottoporre il test provando i prototipi 1 e 2.

Dal confronto di queste due schermate, è possibile osservare le seguenti importanti differenze:

- Prototipo 1 Avendo scelto in precedenza se voler fare un percorso sicuro o meno, in questa schermata, visto che si gode di più spazio, abbiamo deciso di inserire una piccola label in basso che indica i monumenti selezionati fino a quel momento. Questa informazione in più è stata apprezzata dagli utenti. (Aiuta anche a capire che i monumenti non sono solo quelli visibili nella prima schermata)
- Prototipo 2 Ha l'opzione per la scelta dei percorsi sicuri in questa schermata. Come mai questo prototipo la presenta solo adesso? Essenzialmente perch´e posizionare questa preferenza adesso, permette di dare un importante anteprima sul tempo di percorrenza del tragitto, nel qualcaso si scelga un percorso sicuro.

A seguito dunque di queste osservazioni, abbiamo deciso di prendere i vari elementi vincenti dai due prototipi, per crearne un terzo, che contiene sia l'indicazione sui monumenti selezionati, che la checkbox per scegliere eventualmente un percorso "sicuro". (Da questo dunque, ne consegue anche che il prototipo vincente per quanto riguarda l'inserimento dati, è automaticamente il  $#2$ , visto che il momento migliore per selezionare la preferenza riguardo al percorso sicuro `e questo.)

Per il resto, gli elementi in comune tra le interfaccie, che sono stati compresi molto bene dagli utenti, (in base ai tempi ottenuti) sono:

- La possibilità di andare nella modalità "navigazione" tramite l'opportuna icona in alto a destra:
- La possibilità di tornare indietro sempre tramite l'opportuna icona:  $\Box$
- La necessit`a di fare lo "scrolling" della lista dei vari monumenti, per poterne scegliere eventualmente altri.[8](#page-27-1)
- L'anteprima sulla durata del percorso, che variava in base alla spunta sulle checkbox dei monumenti/scelta percorso sicuro.
- $\bullet$  La checkbox "tutto". (Che solo in un caso non è stata compresa)

Detto ciò, possiamo passare agli ultimi task.

#### <span id="page-27-0"></span>3.2.3 Notifica per la "Svolta sulla mappa"

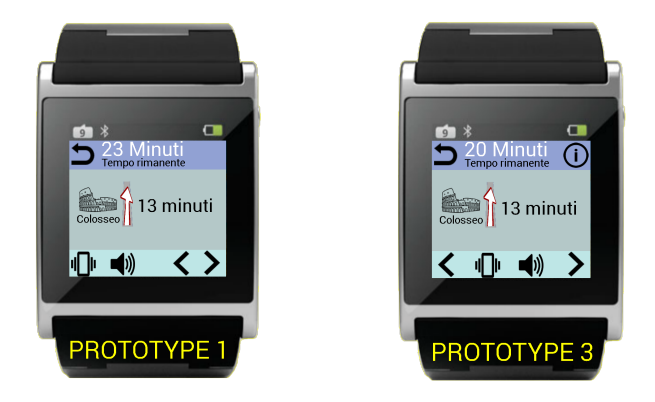

Come abbiamo detto già nel needfinding, per quanto riguarda lo smartwatch, l'unica mappa "pratica" su questo device era quella basata sulla modalità Svolta. (Ovvero quella mostrata)

Tra le interfacce proposte per`o, le uniche differenze da sottolineare sono date dal fatto che:

- Le freccie che ci permetteno di scorrere le varie svolte, nel prototipo  $#3$ sono molto più pratiche. Nel primo prototipo invece, si rischia di cadere nell'errore con più facilità.
- Il secondo prototipo proposto, presenta anche un campo informazioni (indicato con l'icona:  $\dot{\mathbf{U}}$ ) che dà appunto qualche informazione vocale aggiuntiva sul monumento in questione.

<span id="page-27-1"></span><sup>&</sup>lt;sup>8</sup>Per far capire all'utente che era possibile far ciò ha aiutato sia la label che indicava i monumenti selezionati fino a quel momento, e sia il fatto che l'ultimo monumento non rientrava perfettamente nella schermata.

Per il resto è opportuno osservare come:

- I monumenti mostrati sono quelli scelti in precedenza.
- Il percorso può variare in base alla eventuale scelta di un percorso "sicuro".
- Di default, il sistema di notifica per le svolte è la "vibrazione", che eventualmente si può cambiare. ( i tempi di risposta emersi dai test, indicano come il modo in cui abbiamo implementato questa funzionalità, sia risultato molto intuitivo)

Spiegati dunque i motivi per quanto riguarda la scelta dei prototipi, (supportati ogni volta dai vari test effettuati) non ci resta che concludere il lavoro con la visione del prototipo definitivo, per quel che riguarda lo smartwatch.

#### <span id="page-28-0"></span>3.2.4 Conclusioni Smartwatch

A seguito dei risultati ottenuti e delle considerazioni fatte, possiamo riepilogare il tutto dicendo che il prototipo migliore è quello illustrato di seguito:

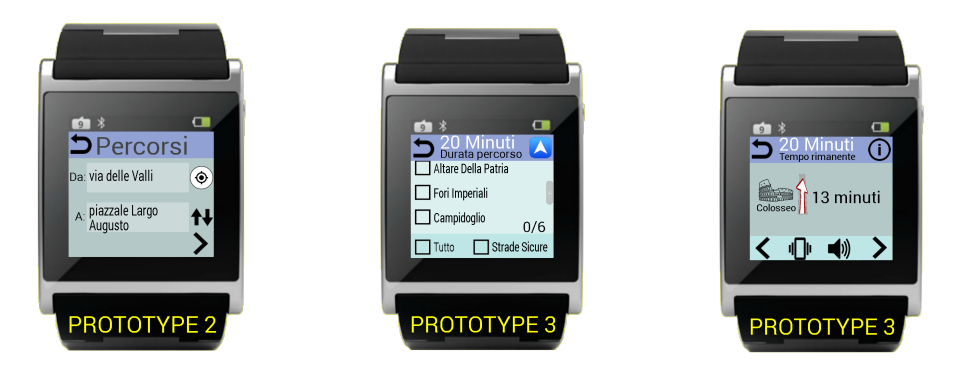

Per concludere, è importante inoltre precisare che, nel caso si vogliano provare i vari prototipi, è possibile passare da un prototipo all'altro, semplicemente con uno "swipe", come indicaro nella figura sottostante:

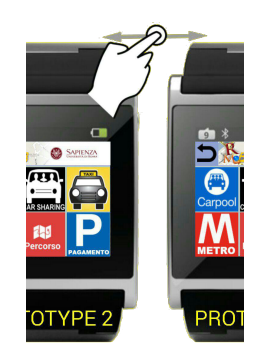